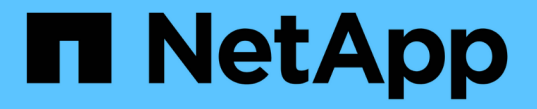

# 配置擦除编码配置文件 StorageGRID 11.5

NetApp April 11, 2024

This PDF was generated from https://docs.netapp.com/zh-cn/storagegrid-115/ilm/creating-erasurecoding-profile.html on April 11, 2024. Always check docs.netapp.com for the latest.

# 目录

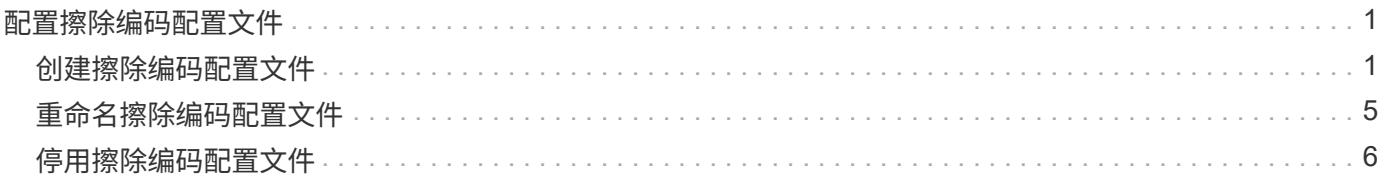

# <span id="page-2-0"></span>配置擦除编码配置文件

您可以通过将存储池与纠删编码方案(例如6+3)关联来配置纠删编码配置文件。然后、在 为ILM规则配置放置说明时、您可以选择擦除编码配置文件。如果对象与规则匹配、则会 根据纠删编码方案创建数据和奇偶校验片段并将其分布到存储池中的存储位置。

- ["](#page-2-1)[创建擦除编码配置文件](#page-2-1)["](#page-2-1)
- ["](#page-6-0)[重命名擦除编码配置文件](#page-6-0)["](#page-6-0)
- ["](#page-7-0)[停用擦除编码配置文件](#page-7-0)["](#page-7-0)

## <span id="page-2-1"></span>创建擦除编码配置文件

要创建擦除编码配置文件,请将包含存储节点的存储池与擦除编码方案关联。此关联可确 定创建的数据和奇偶校验片段的数量,以及系统将这些片段分布在何处。

您需要的内容

- 您必须使用支持的浏览器登录到网格管理器。
- 您必须具有特定的访问权限。
- 您必须已创建一个仅包含一个站点的存储池、或者已创建一个包含三个或更多站点的存储池。对于只有两个 站点的存储池,没有可用的纠删编码方案。

关于此任务

擦除编码配置文件中使用的存储池必须仅包含一个站点或三个或更多站点。如果要提供站点冗余,则存储池必须 至少具有三个站点。

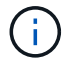

您必须选择包含存储节点的存储池。您不能对纠删编码的数据使用归档节点。

### 步骤

1. 选择 \* ILM \* > \* 擦除编码 \* 。

此时将显示擦除编码配置文件页面。

Erasure Coding Profiles <sup>O</sup>

An Erasure Coding profile determines how many data and parity fragments are created and where those fragments are stored.

To create an Erasure Coding profile, select a storage pool and an erasure coding scheme. The storage pool must include Storage Nodes from exactly one site or from three or more sites. If you want to provide site redundancy, the storage pool must include nodes from at least three sites

To deactivate an Erasure Coding profile that you no longer plan to use first remove it from all ILM rules. Then, if the profile is still associated with object data, wait for those objects to be moved to new locations based on the new rules in the active ILM policy. Depending on the number of objects and the size of your StorageGRID system, it might take weeks or even months for the objects to be moved. See Managing objects with information lifecycle management for important details

+ Create | / Rename | O Deactivate Storage Overhead (%) Site Redundancy Profile Status Storage Pool Storage Nodes Sites Erasure Code Storage Node Redundancy No Erasure Coding profiles found.

2. 单击 \* 创建 \* 。

## 此时将显示创建 EC 配置文件对话框。

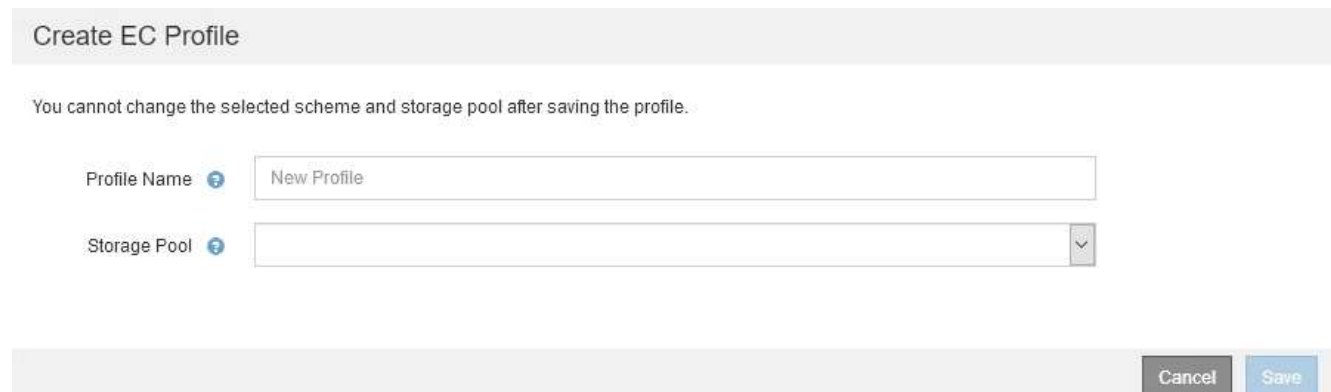

3. 为擦除编码配置文件输入一个唯一名称。

纠删编码配置文件名称必须是唯一的。如果您使用现有配置文件的名称,则会发生验证错误,即使该配置文 件已停用也是如此。

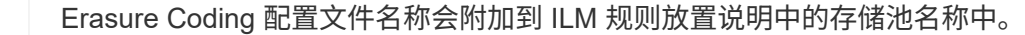

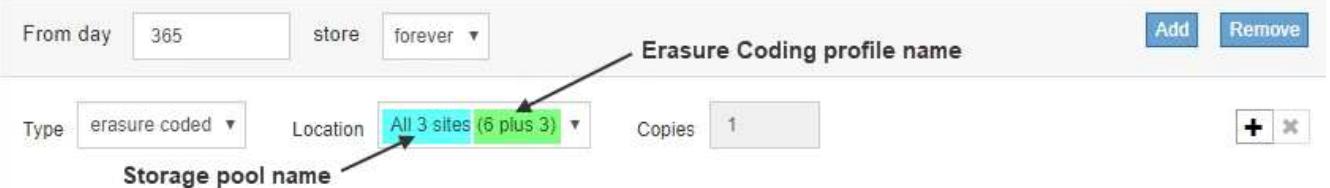

4. 选择为此擦除编码配置文件创建的存储池。

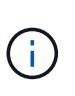

如果网格当前仅包含一个站点,则系统将阻止您使用默认存储池,所有存储节点或任何包含 默认站点的存储池,所有站点。此行为可防止添加第二个站点时擦除编码配置文件变得无 效。

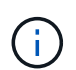

如果存储池仅包含两个站点,则不能使用该存储池进行纠删编码。对于具有两个站点的存储 池,没有可用的纠删编码方案。

选择存储池时,将根据池中的存储节点和站点数量显示可用纠删编码方案的列表。

#### Create EC Profile

You cannot change the selected scheme and storage pool after saving the profile.

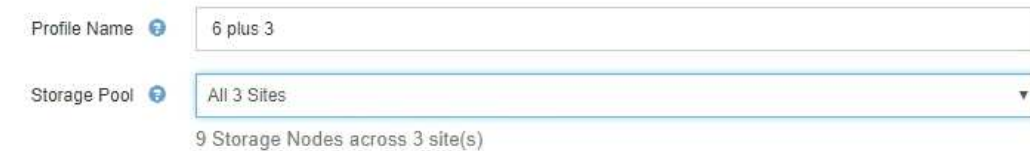

Scheme

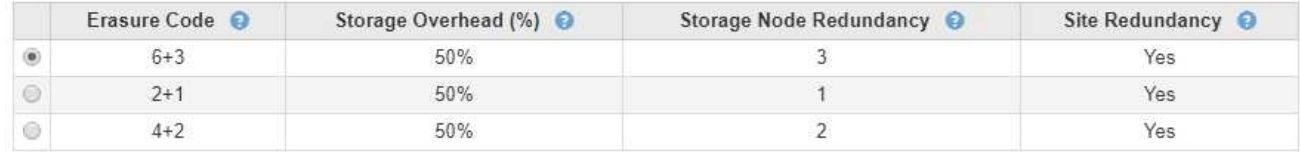

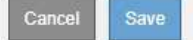

列出了每个可用纠删编码方案的以下信息:

- 。\* 擦除代码 \*: 擦除编码方案的名称,格式如下:数据片段 + 奇偶校验片段。
- <sup>。</sup>\* 存储开销( % ) \*: 相对于对象的数据大小,奇偶校验片段所需的额外存储。存储开销 = 奇偶校验片 段的总数 / 数据片段的总数。
- 。\* 存储节点冗余 \*: 在保持检索对象数据的能力的情况下可能丢失的存储节点数。
- \* 站点冗余 \* :选定纠删代码是否允许在站点丢失时检索对象数据。

要支持站点冗余,选定存储池必须包含多个站点,每个站点都具有足够的存储节点,以允许任何站点丢 失。例如,要使用 6+3 纠删编码方案支持站点冗余,选定存储池必须至少包含三个站点,每个站点至少 包含三个存储节点。

在以下情况下会显示消息:

◦ 您选择的存储池不提供站点冗余。如果选定存储池仅包含一个站点,则会显示以下消息。您可以在 ILM 规则中使用此擦除编码配置文件来防止节点故障。

Scheme

Erasure Code <sup>O</sup> Storage Overhead (%) <sup>O</sup> Storage Node Redundancy @ Site Redundancy @  $2 + 1$ 50%  $\ddot{\mathbf{1}}$ No  $\circledcirc$ The selected storage pool and erasure coding scheme cannot protect object data from loss if a site is lost. To provide site redundancy, the storage pool must have at least three sites.

◦ 您选择的存储池不满足任何纠删编码方案的要求。例如,如果选定存储池仅包含两个站点,则会显示以 下消息。如果要使用纠删编码来保护对象数据,则必须选择一个存储池(仅包含一个站点)或一个存储 池(包含三个或更多站点)。

Scheme

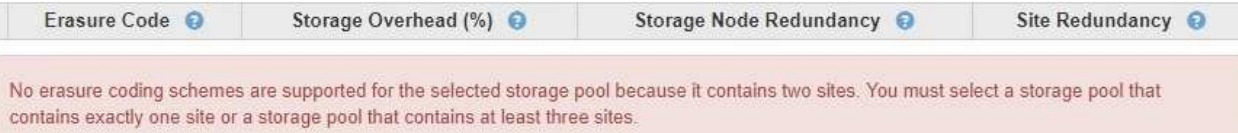

## ◦ 您的网格仅包含一个站点,并且您选择了默认存储池,所有存储节点或任何包含默认站点的存储池,所 有站点。

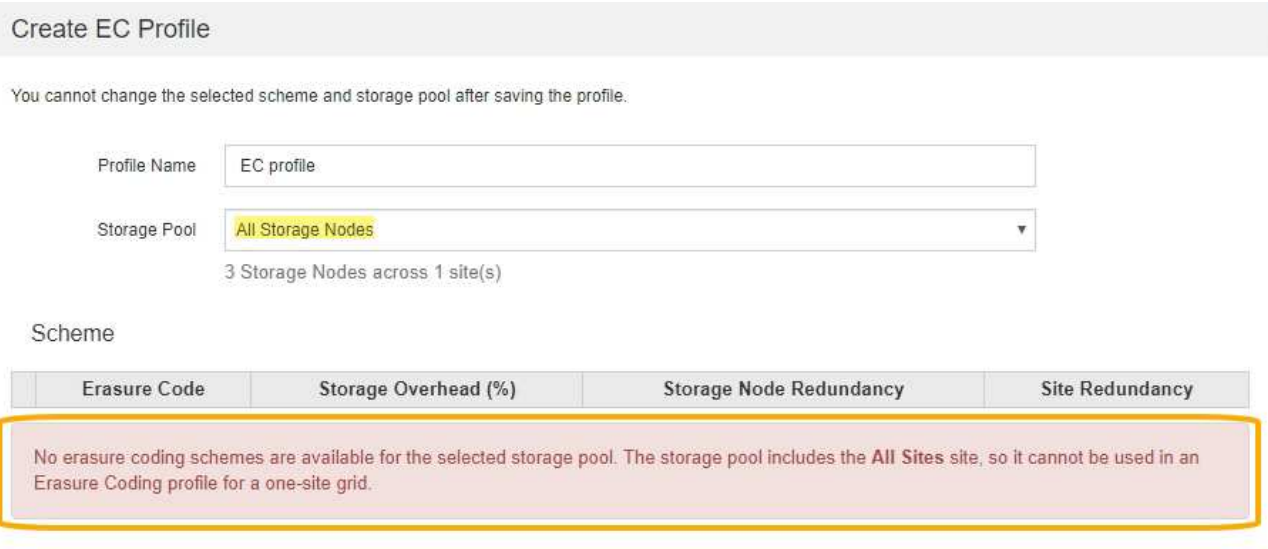

◦ 您选择的纠删编码方案和存储池与另一个纠删编码配置文件重叠。

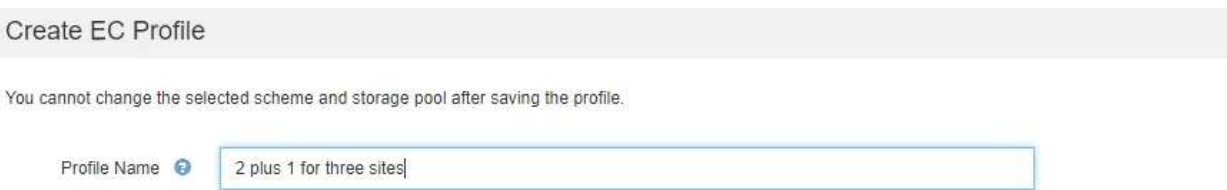

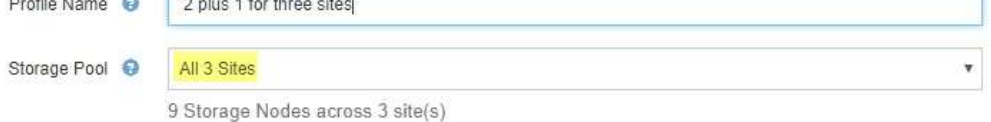

Scheme

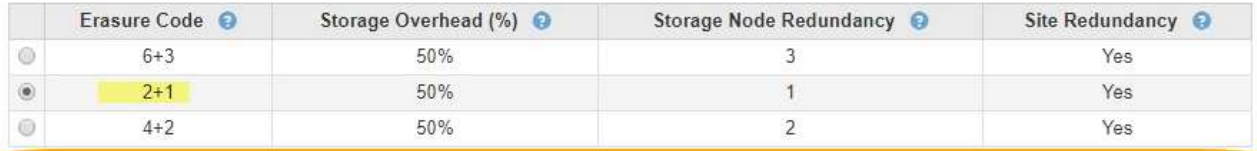

The selected storage pool and erasure coding scheme overlap an existing Erasure Coding profile. Use caution if you apply this new profile to objects already protected by the other profile. When a new profile is applied to existing erasure-coded objects, entirely new erasure-coded fragments are created, which might cause resource issues.

> Cancel Save

Cancel

在此示例中,将显示一条警告消息,因为另一个纠删编码配置文件正在使用 2+1 方案,而另一个配置 文件的存储池也使用全部 3 个站点存储池中的一个站点。

虽然不会阻止您创建此新配置文件,但在 ILM 策略中开始使用此配置文件时必须非常小心。如果将此新配置 文件应用于已受另一个配置文件保护的现有纠删编码对象,则 StorageGRID 将创建一组全新的对象片段。 它不会重复使用现有 2+1 片段。从一个纠删编码配置文件迁移到另一个纠删编码配置文件时,可能会出现资 源问题,即使纠删编码方案相同也是如此。

5. 如果列出了多个纠删编码方案,请选择要使用的方案。

在确定要使用的纠删编码方案时,您应根据修复所需的网络流量要求(碎片越多,网络流量越多)平衡容错 (通过具有更多奇偶校验分段来实现)。例如,在选择 4+2 方案和 6+3 方案时,如果需要额外的奇偶校验 和容错功能,请选择 6+3 方案。如果在节点修复期间网络资源受到限制,从而减少了网络使用量,请选择 4+2 方案。

6. 单击 \* 保存 \* 。

## <span id="page-6-0"></span>重命名擦除编码配置文件

您可能需要重命名纠删编码配置文件,以使其更明显地显示该配置文件的功能。

您需要的内容

- 您必须使用支持的浏览器登录到网格管理器。
- 您必须具有特定的访问权限。

#### 步骤

1. 选择 \* ILM \* > \* 擦除编码 \* 。

此时将显示擦除编码配置文件页面。\* 重命名 \* 和 \* 停用 \* 按钮均已禁用。

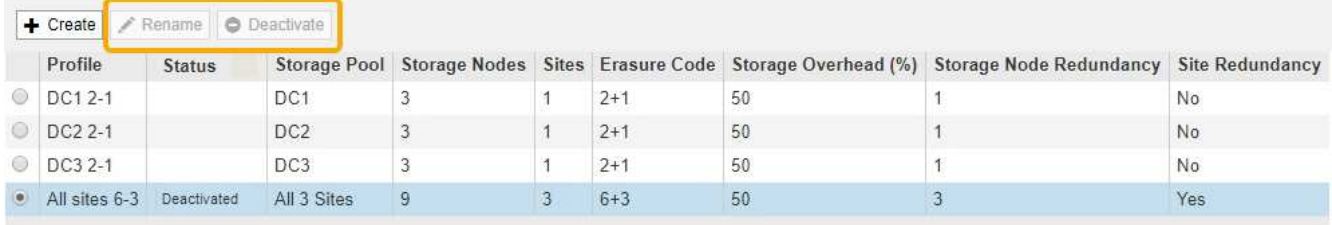

- 2. 选择要重命名的配置文件。
	- 重命名 \* 和 \* 停用 \* 按钮将变为启用状态。
- 3. 单击 \* 重命名 \* 。

此时将显示重命名 EC 配置文件对话框。

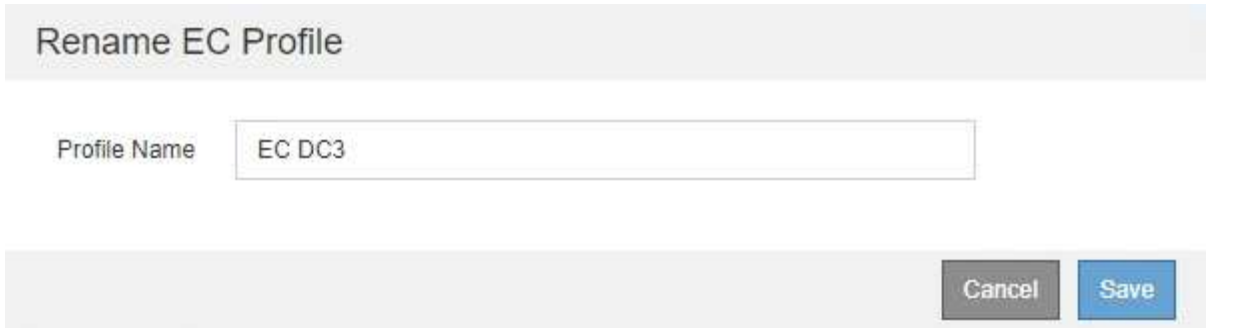

4. 为擦除编码配置文件输入一个唯一名称。

Erasure Coding 配置文件名称会附加到 ILM 规则放置说明中的存储池名称中。

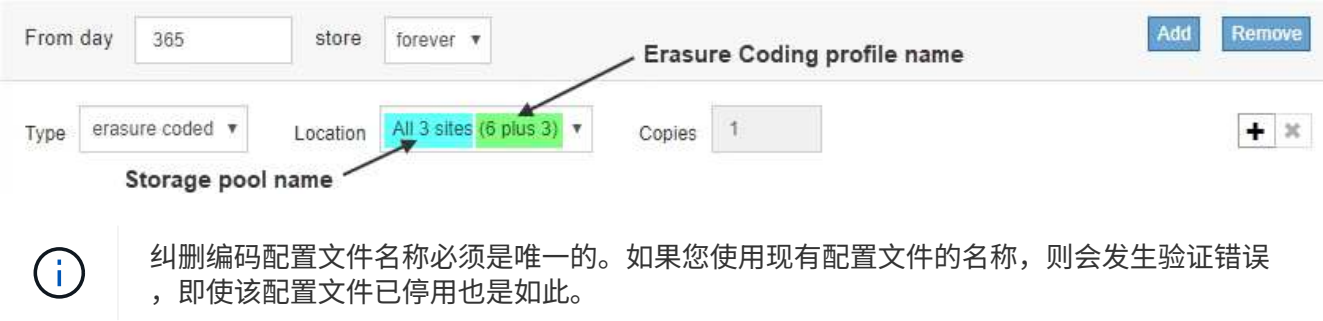

5. 单击 \* 保存 \* 。

# <span id="page-7-0"></span>停用擦除编码配置文件

如果您不再计划使用擦除编码配置文件,并且此配置文件当前未在任何 ILM 规则中使用, 则可以停用它。

您需要的内容

- 您必须使用支持的浏览器登录到网格管理器。
- 您必须具有特定的访问权限。
- 您必须已确认未执行任何纠删编码的数据修复操作或停用过程。如果您尝试在其中任一操作正在进行时停用 擦除编码配置文件,则会返回一条错误消息。

关于此任务

停用擦除编码配置文件时,该配置文件仍会显示在 "Erasure Coding Profiles" 页面上,但其状态为 \* 已停用 \* 。

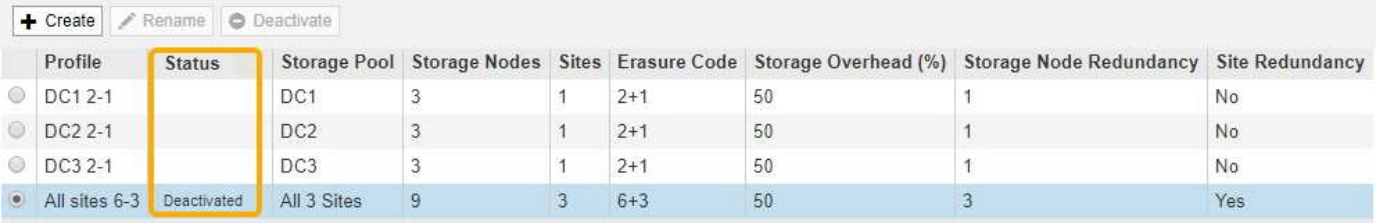

您不能再使用已停用的擦除编码配置文件。为 ILM 规则创建放置说明时,不会显示已停用的配置文件。您无法 重新激活已停用的配置文件。

如果满足以下任一条件, StorageGRID 将阻止您停用擦除编码配置文件:

- ILM 规则中当前使用擦除编码配置文件。
- Erasure Coding 配置文件不再在任何 ILM 规则中使用,但该配置文件的对象数据和奇偶校验片段仍存在。
- 步骤
- 1. 选择 \* ILM \* > \* 擦除编码 \* 。

此时将显示擦除编码配置文件页面。\* 重命名 \* 和 \* 停用 \* 按钮均已禁用。

2. 查看 \* 状态 \* 列,确认要停用的擦除编码配置文件未在任何 ILM 规则中使用。

如果擦除编码配置文件在任何 ILM 规则中使用,则无法停用它。在此示例中,至少在一个 ILM 规则中使用 了 **2\_1 EC Profile** 。

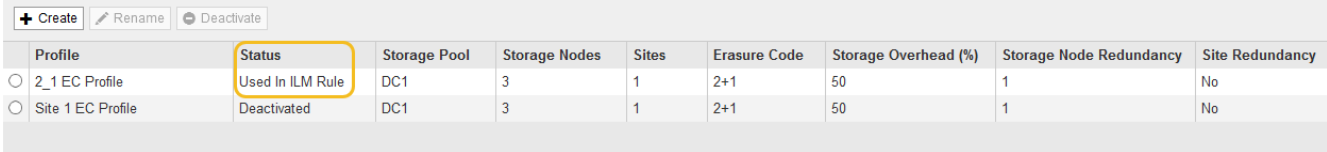

- 3. 如果在 ILM 规则中使用配置文件,请执行以下步骤:
	- a. 选择 \* ILM \* > \* 规则 \* 。
	- b. 对于列出的每个规则,选择单选按钮并查看保留示意图以确定该规则是否使用要停用的擦除编码配置文 件。

在此示例中, \* 三个站点 EC for larger objects\* 规则使用名为 \* 所有 3 个站点 \* 的存储池和 \* 所有站点 6-3\* 擦除编码配置文件。纠删编码配置文件由以下图标表示: [54]

#### ILM Rules

Information lifecycle management (ILM) rules determine how and where object data is stored over time. Every object ingested into StorageGRID is evaluated against the ILM rules that make up the active<br>ILM policy. Use this p

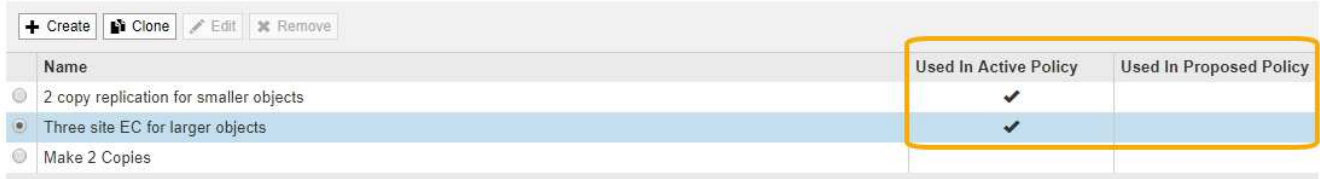

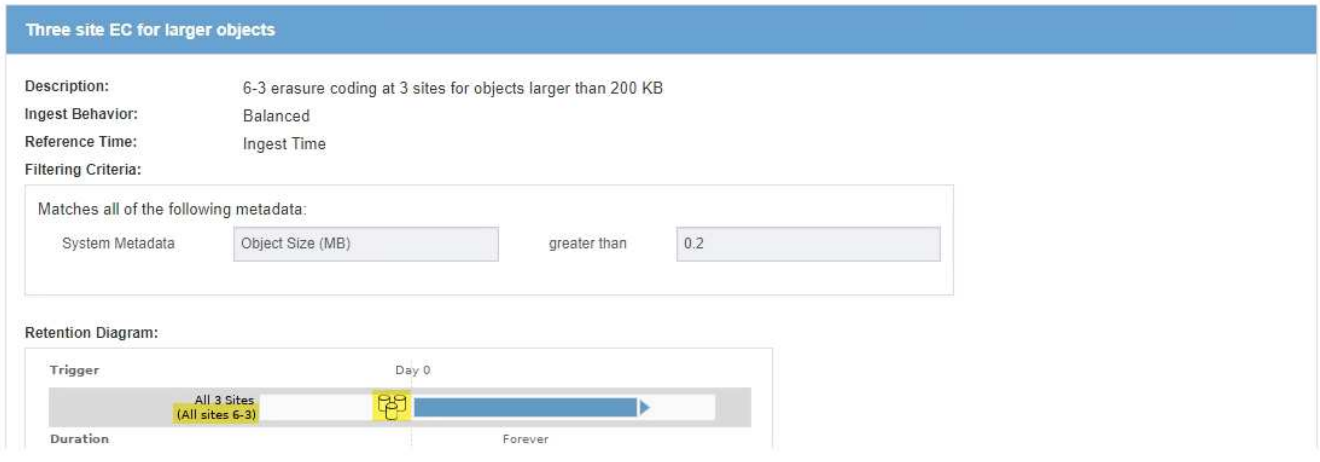

a. 如果 ILM 规则使用要停用的擦除编码配置文件,请确定该规则是在活动 ILM 策略中使用还是在建议的策 略中使用。

在此示例中,活动 ILM 策略使用了 \* 三个站点 EC for larger objects\* 规则。

b. 根据纠删编码配置文件的使用位置,完成表中的其他步骤。

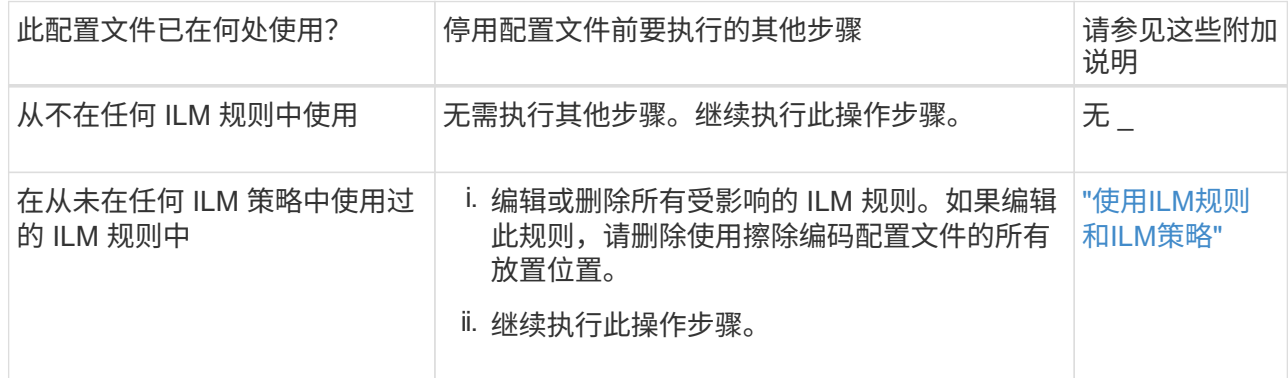

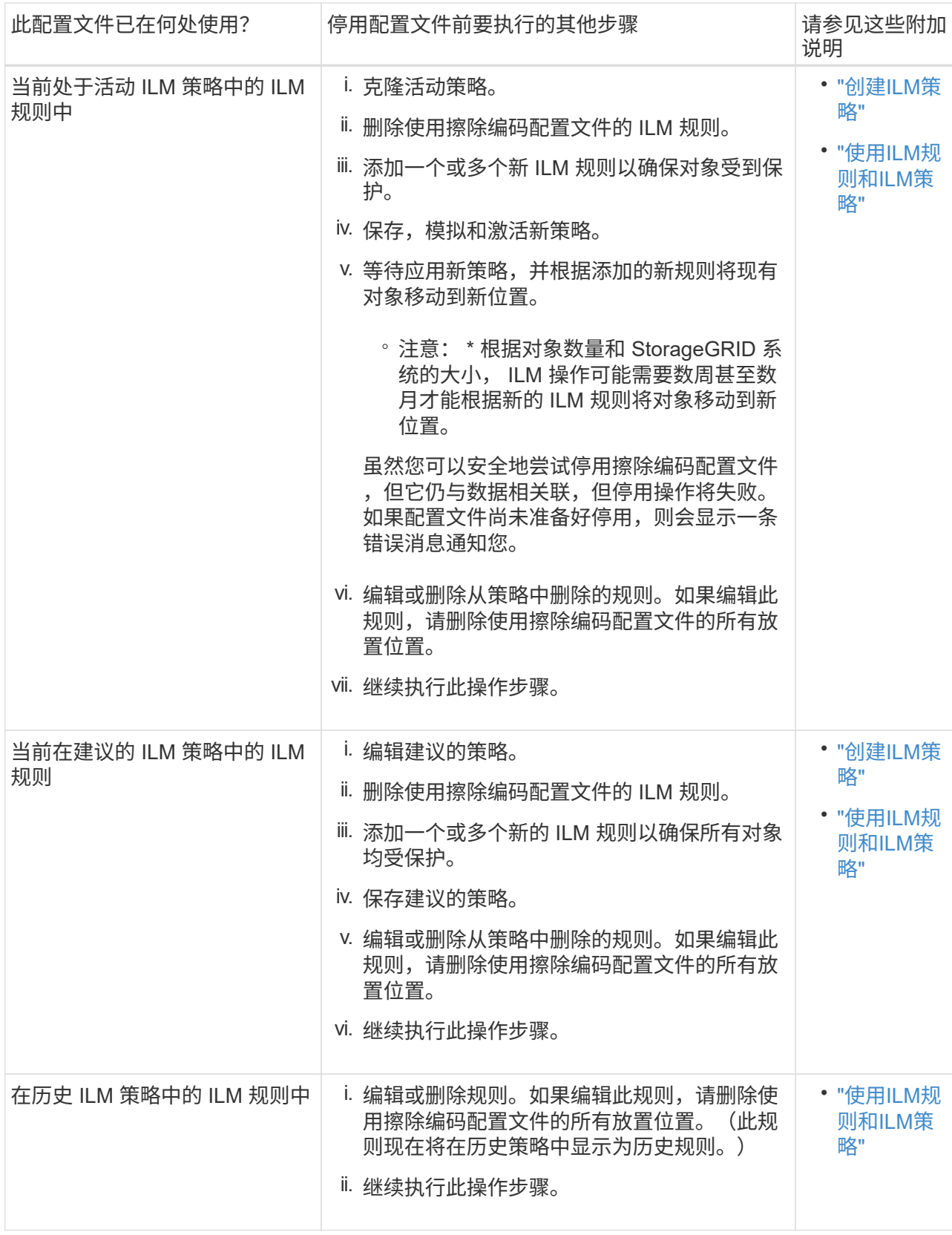

c. 刷新擦除编码配置文件页面,以确保此配置文件未在 ILM 规则中使用。

4. 如果在 ILM 规则中未使用该配置文件,请选择单选按钮并选择 \* 停用 \* 。

此时将显示停用 EC 配置文件对话框。

Deactivate EC Profile

Are you sure you want to deactivate the profile 'All sites 6-3'?

StorageGRID will confirm that the profile is safe to remove (not used in any ILM rules and no longer associated with any object data). After this profile is deactivated, you can no longer use it.

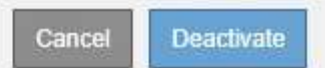

- 5. 如果确实要停用此配置文件,请选择 \* 停用 \* 。
	- 如果 StorageGRID 能够停用擦除编码配置文件,则其状态为 \* 已停用 \* 。您不能再为任何 ILM 规则选择 此配置文件。
	- 如果 StorageGRID 无法停用此配置文件,则会显示一条错误消息。例如,如果对象数据仍与此配置文件 关联,则会显示一条错误消息。您可能需要等待几周才能再次尝试停用过程。

### 版权信息

版权所有 © 2024 NetApp, Inc.。保留所有权利。中国印刷。未经版权所有者事先书面许可,本文档中受版权保 护的任何部分不得以任何形式或通过任何手段(图片、电子或机械方式,包括影印、录音、录像或存储在电子检 索系统中)进行复制。

从受版权保护的 NetApp 资料派生的软件受以下许可和免责声明的约束:

本软件由 NetApp 按"原样"提供,不含任何明示或暗示担保,包括但不限于适销性以及针对特定用途的适用性的 隐含担保,特此声明不承担任何责任。在任何情况下,对于因使用本软件而以任何方式造成的任何直接性、间接 性、偶然性、特殊性、惩罚性或后果性损失(包括但不限于购买替代商品或服务;使用、数据或利润方面的损失 ;或者业务中断),无论原因如何以及基于何种责任理论,无论出于合同、严格责任或侵权行为(包括疏忽或其 他行为),NetApp 均不承担责任,即使已被告知存在上述损失的可能性。

NetApp 保留在不另行通知的情况下随时对本文档所述的任何产品进行更改的权利。除非 NetApp 以书面形式明 确同意,否则 NetApp 不承担因使用本文档所述产品而产生的任何责任或义务。使用或购买本产品不表示获得 NetApp 的任何专利权、商标权或任何其他知识产权许可。

本手册中描述的产品可能受一项或多项美国专利、外国专利或正在申请的专利的保护。

有限权利说明:政府使用、复制或公开本文档受 DFARS 252.227-7013 (2014 年 2 月)和 FAR 52.227-19 (2007 年 12 月)中"技术数据权利 — 非商用"条款第 (b)(3) 条规定的限制条件的约束。

本文档中所含数据与商业产品和/或商业服务(定义见 FAR 2.101)相关,属于 NetApp, Inc. 的专有信息。根据 本协议提供的所有 NetApp 技术数据和计算机软件具有商业性质,并完全由私人出资开发。 美国政府对这些数 据的使用权具有非排他性、全球性、受限且不可撤销的许可,该许可既不可转让,也不可再许可,但仅限在与交 付数据所依据的美国政府合同有关且受合同支持的情况下使用。除本文档规定的情形外,未经 NetApp, Inc. 事先 书面批准,不得使用、披露、复制、修改、操作或显示这些数据。美国政府对国防部的授权仅限于 DFARS 的第 252.227-7015(b)(2014 年 2 月)条款中明确的权利。

商标信息

NetApp、NetApp 标识和 <http://www.netapp.com/TM> 上所列的商标是 NetApp, Inc. 的商标。其他公司和产品名 称可能是其各自所有者的商标。